Utilisez un ordinateur :

- Qui dispose d'un accès à internet pour affiche la bibliothèque numérique **ET**
- Sur lequel se trouve votre lecture (enregistrement ou lien du livre à partager)

**Méthode 1 [: Glisser-Déposer](#page-1-0)**

**Méthode 2 [: créer une vignette](#page-3-0)**

Méthode 3 [: insérer un lien vers un](#page-5-0) livre numérique

## **Méthode 1 : Glisser-Déposer**

Disposez les deux fenêtres de façon à faire glisser le fichier vers le Padlet.

<span id="page-1-0"></span>1

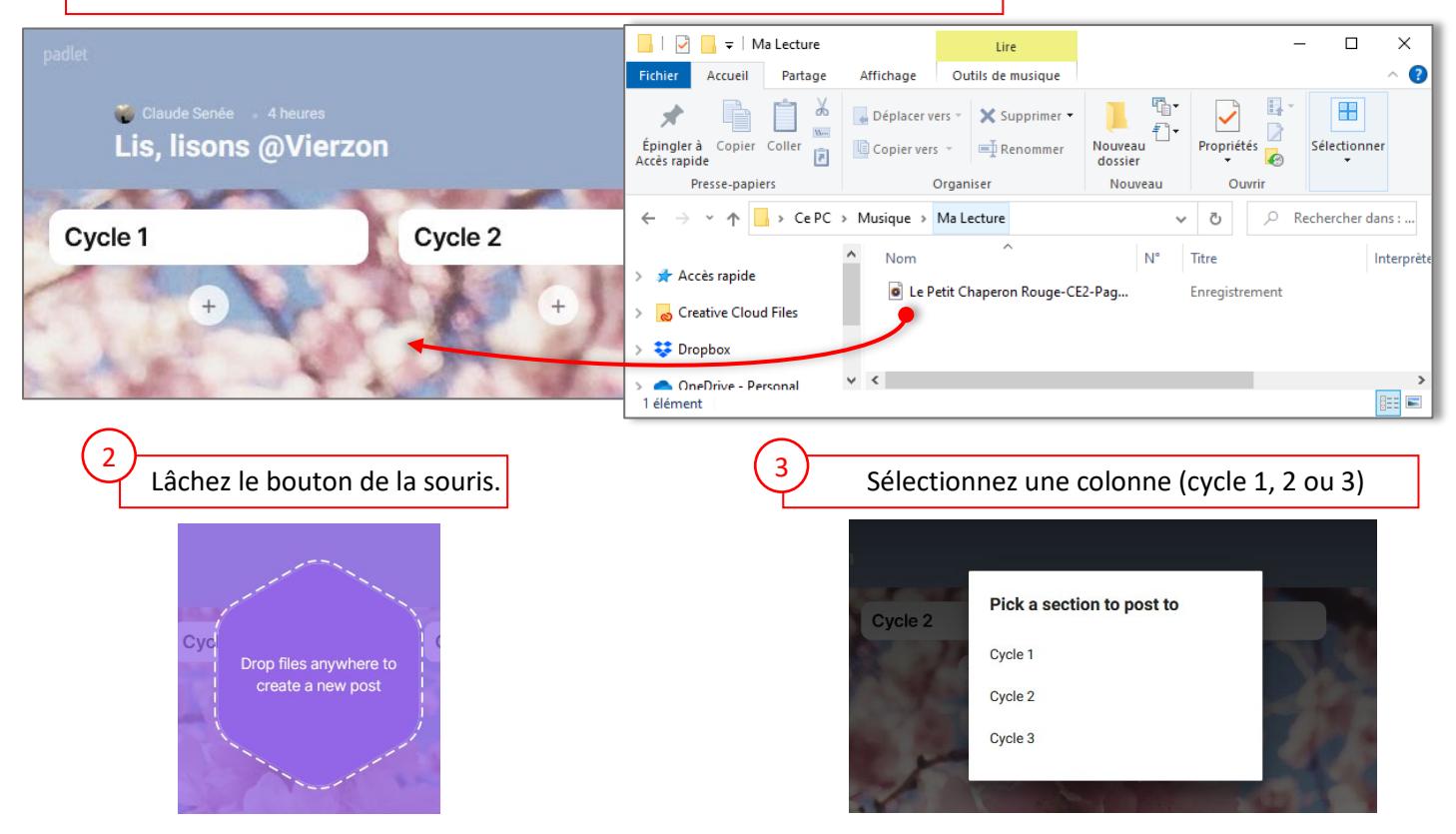

Patientez pendant le chargement du fichier.

4

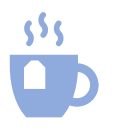

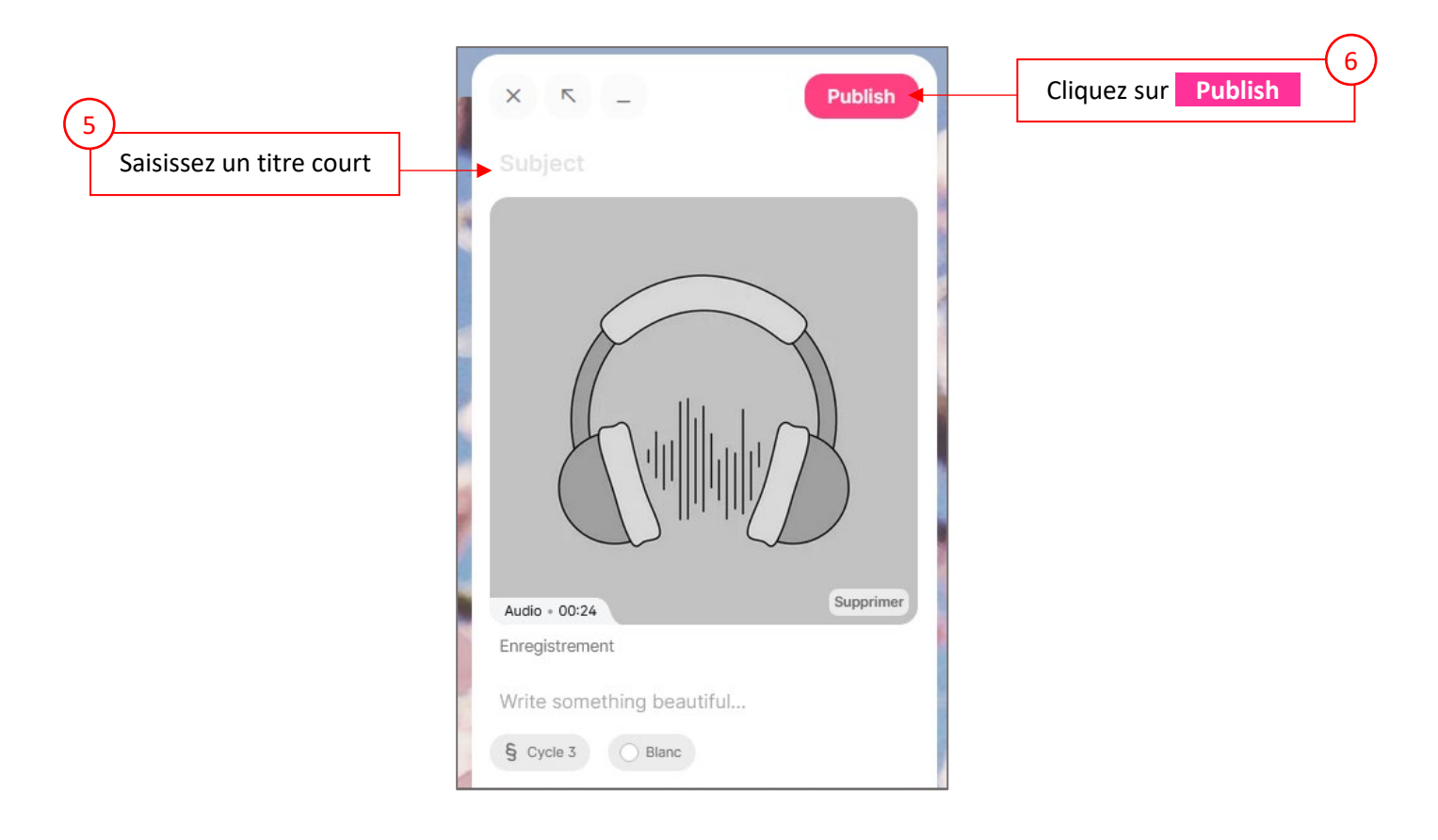

## **Méthode 2 : créer une vignette**

<span id="page-3-0"></span>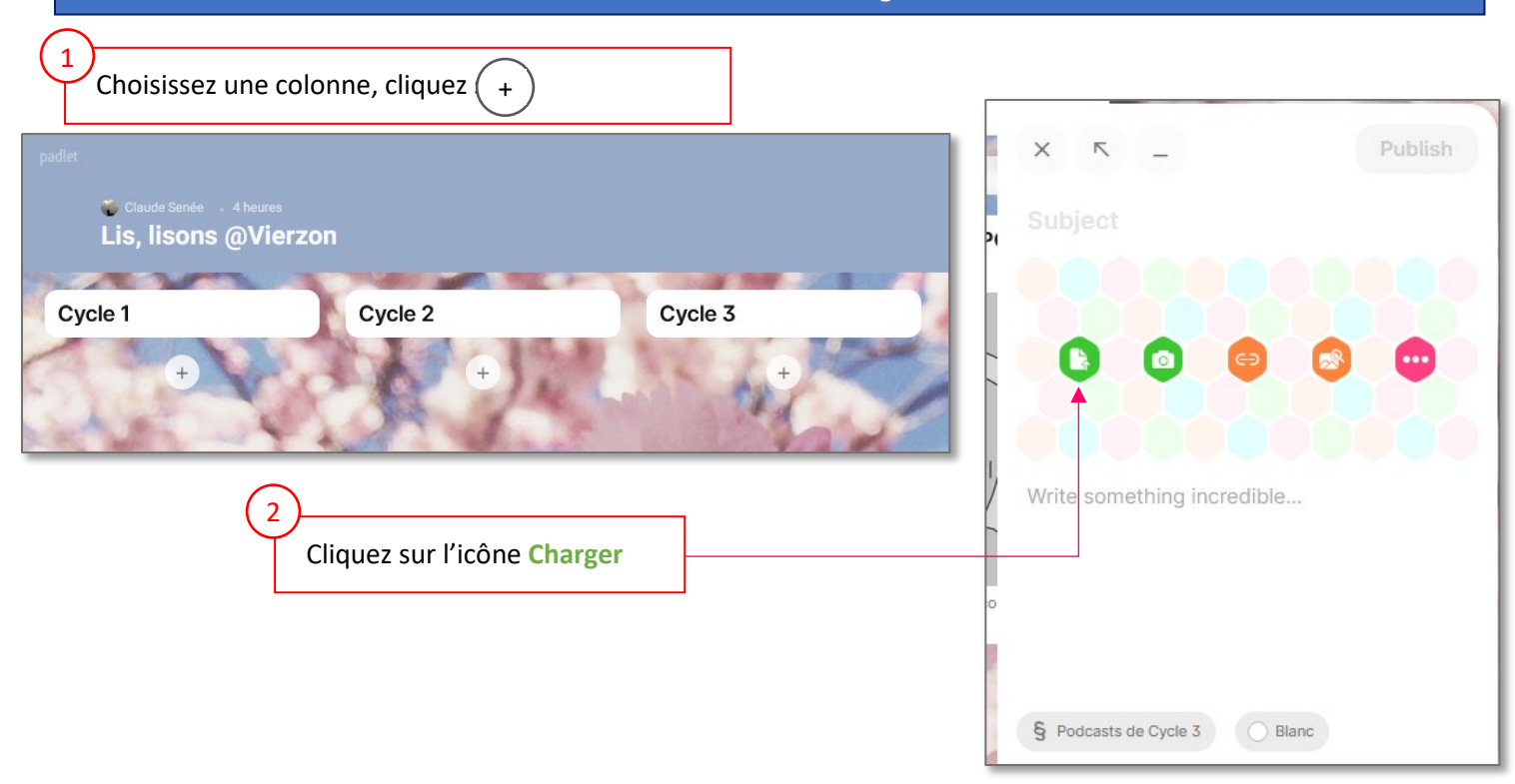

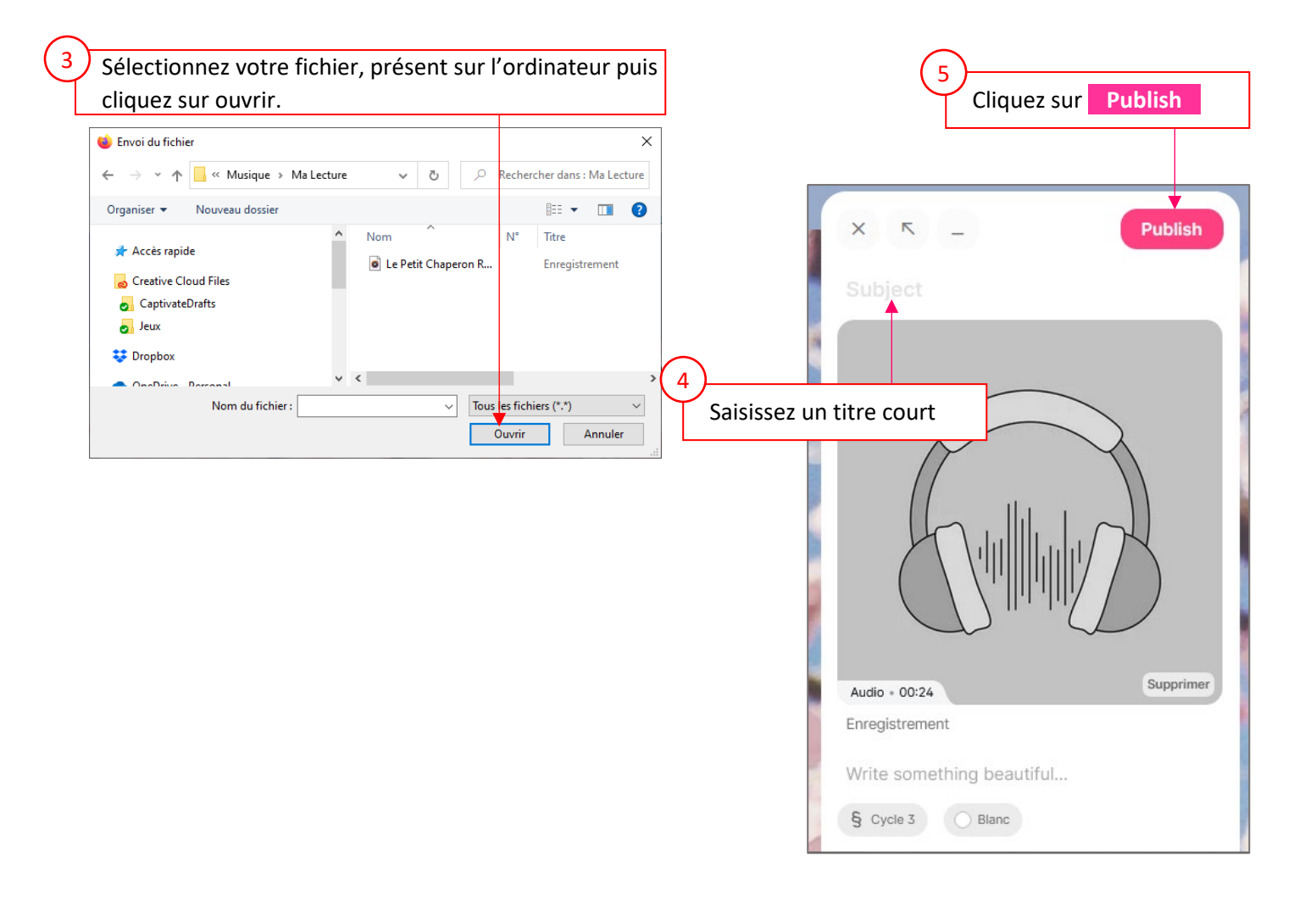

## Méthode 3 : insérer un lien vers un livre numérique

<span id="page-5-0"></span>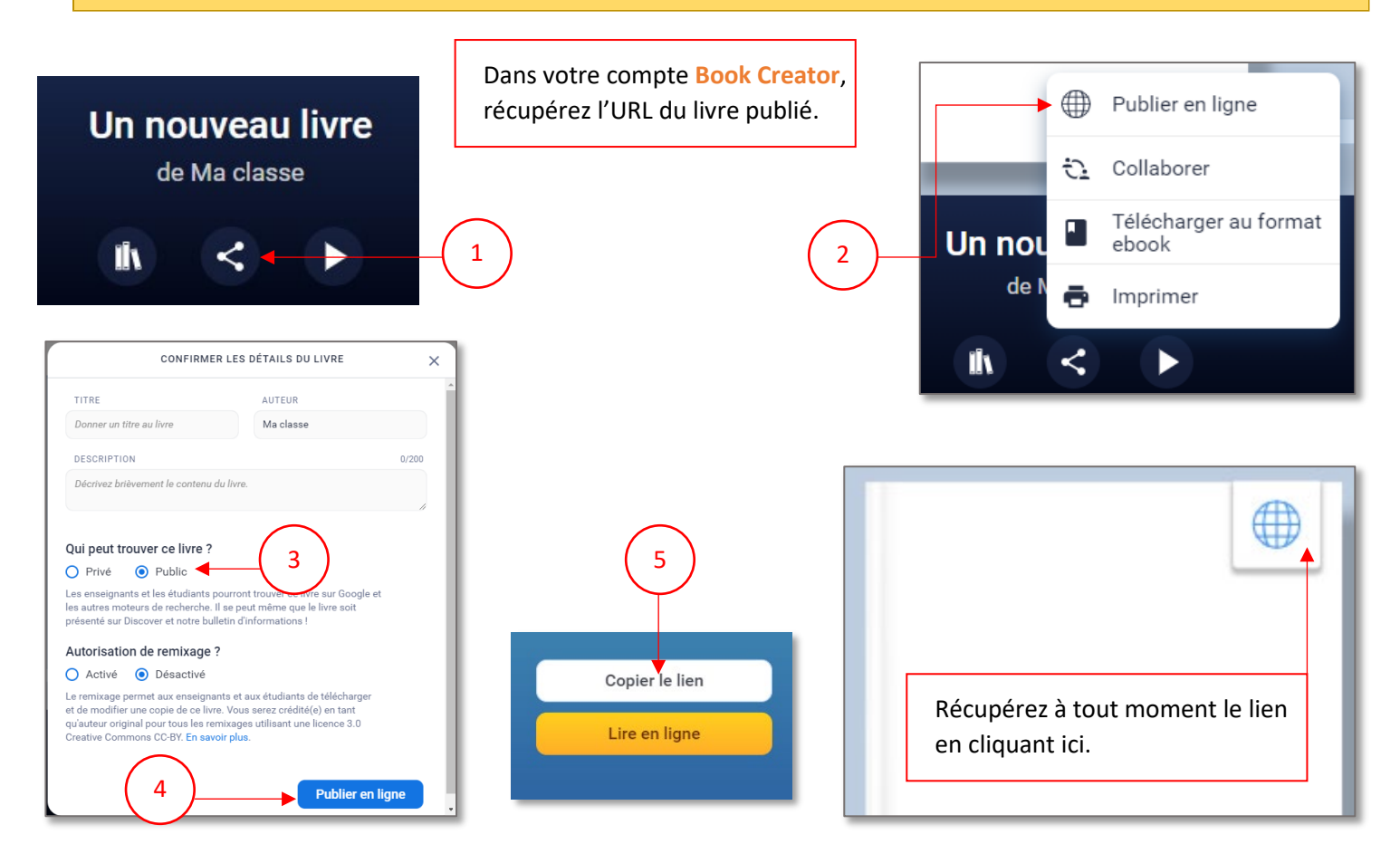

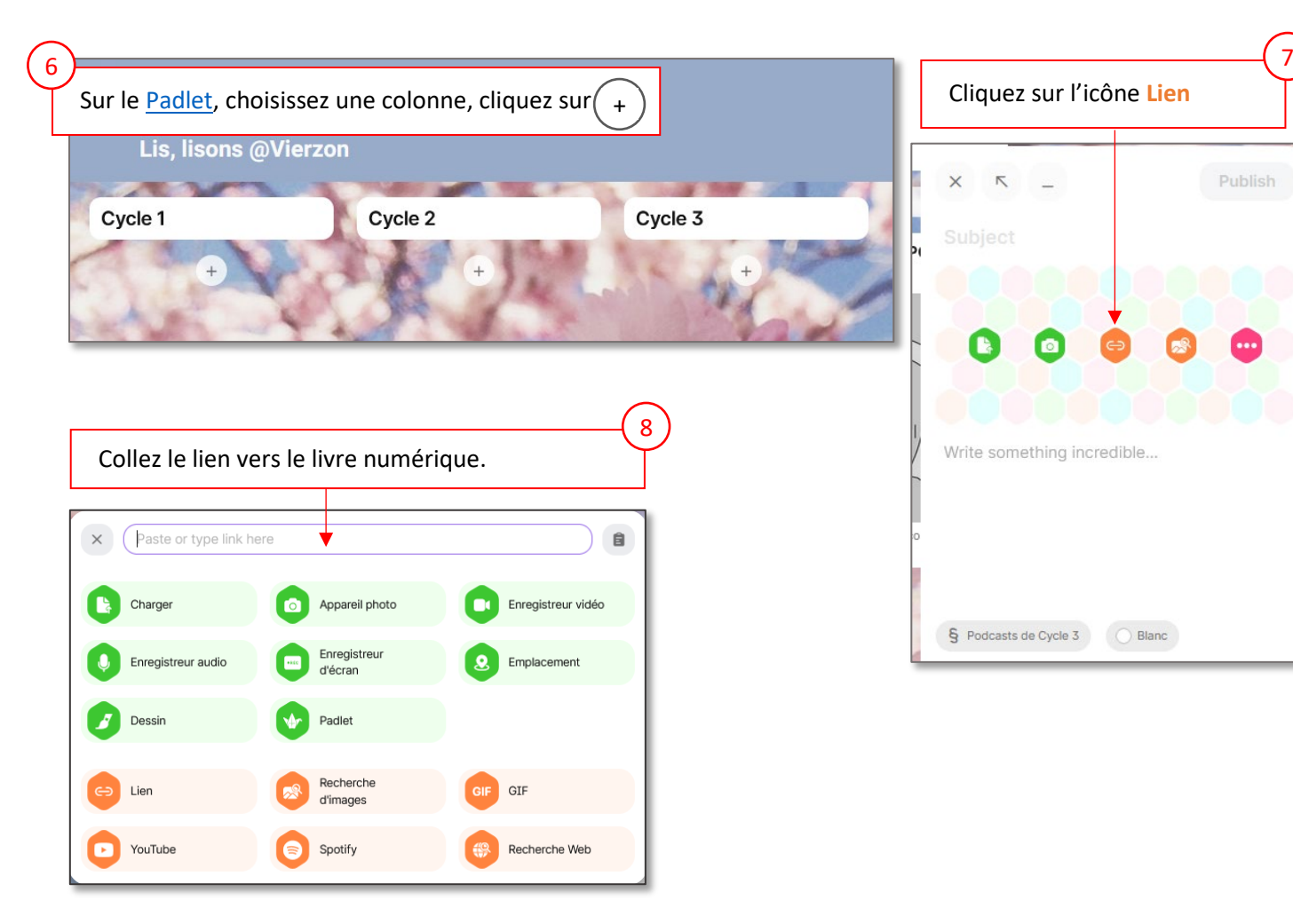

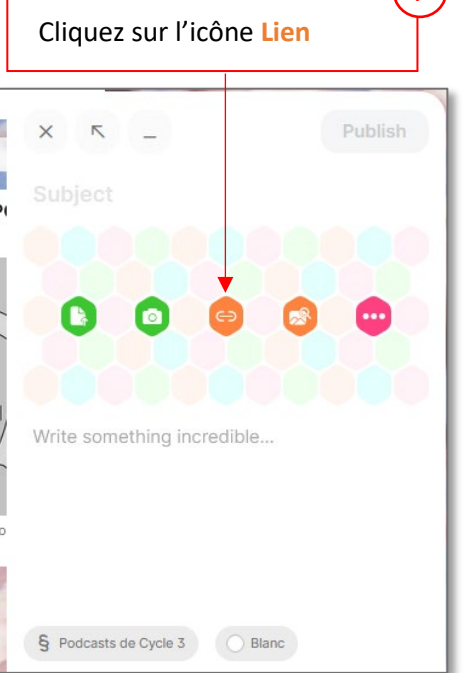

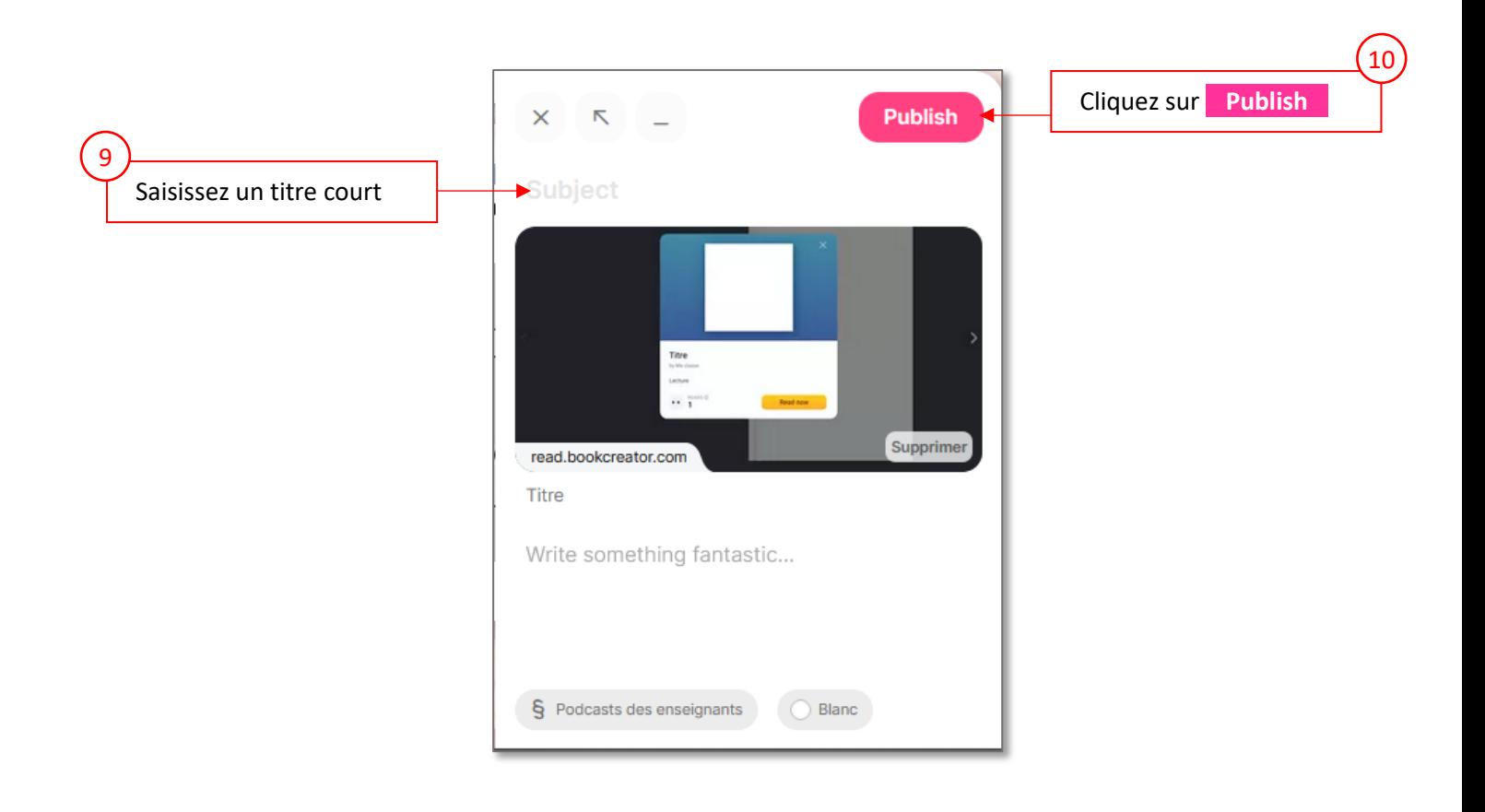